# Practical Arduino Projects

This booklet was created as a result of the activities carried out in the erasmus project named "Open Your Doors to Digital Age" as a project output..

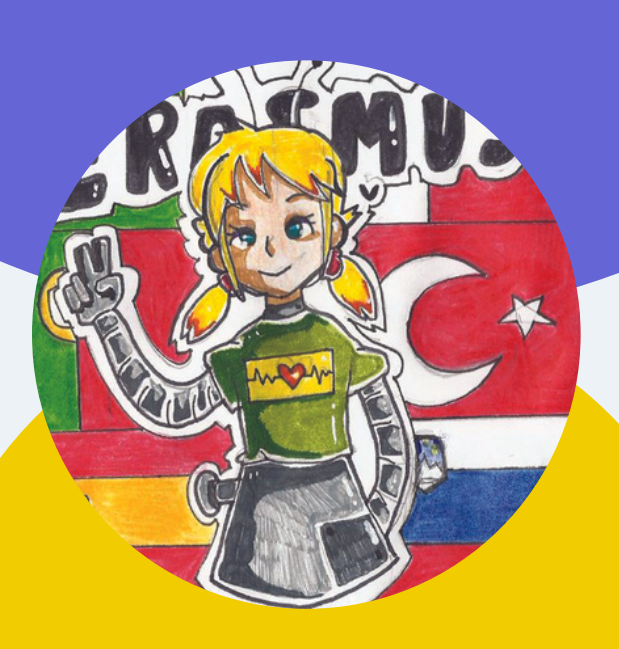

# **OPEN YOUR DOORS TO DIGITAL AGE**

2019-1-TR01-KA229-074730

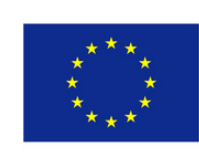

Co-funded by the Erasmus+ Programme of the European Union

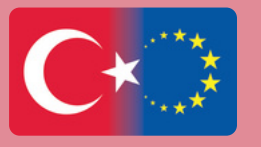

**CIYE ULUSAL A** 

# **LET'S TURN ON A LED EQUIPMENTS**

- Arduino UNO
- USB Cable
- Breadboard
- LED
- 220 or 330 Ohm Resistance  $\bullet$
- Jumper Cables

# **The Circuit**

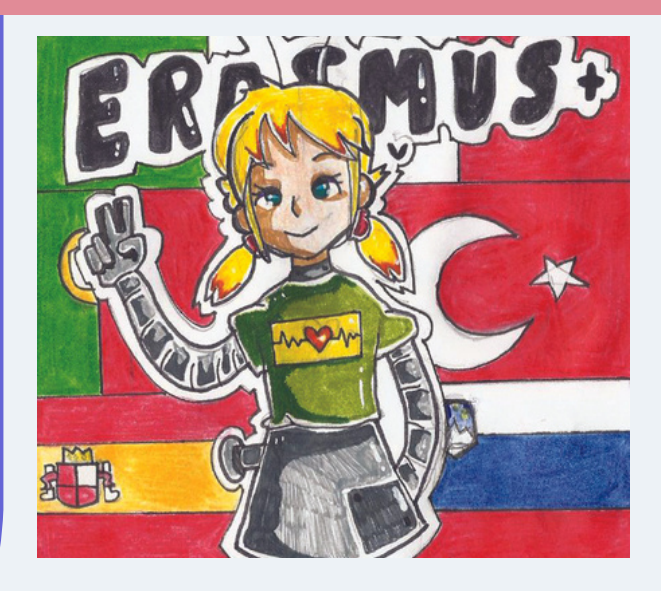

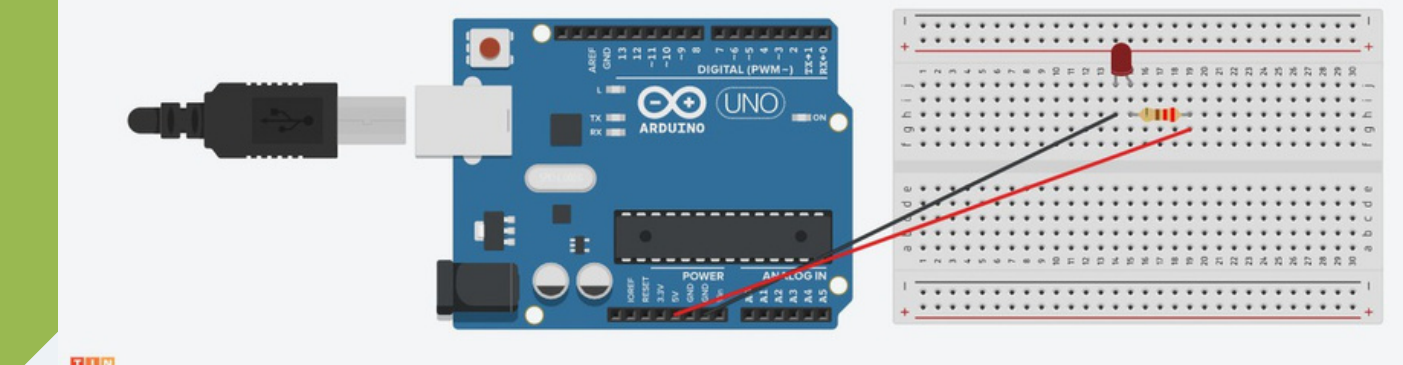

THER<br>CAD

# **For the Video:**

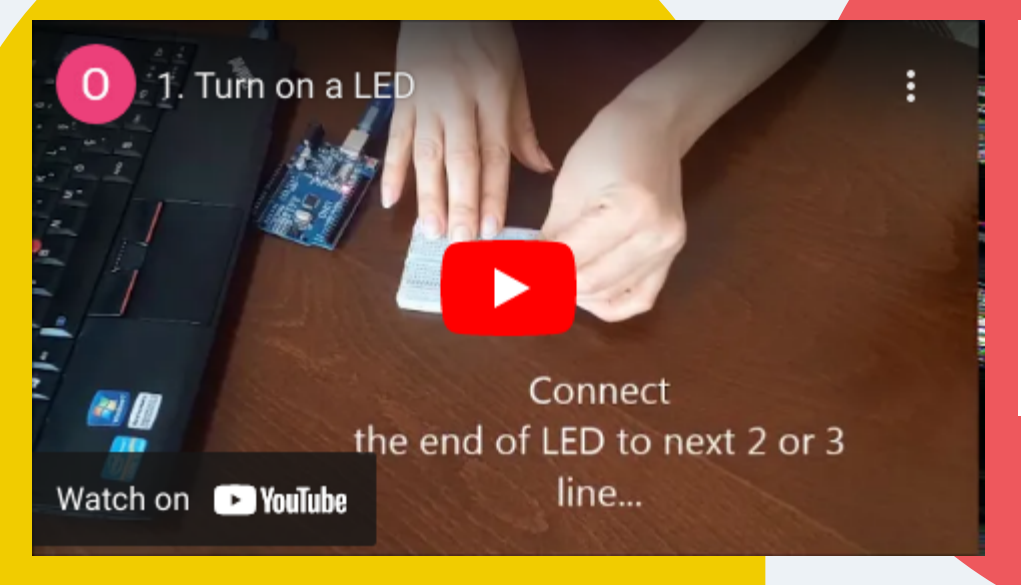

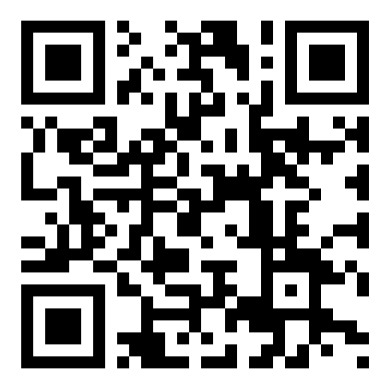

<https://youtu.be/lglww2hl8jE>

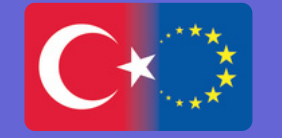

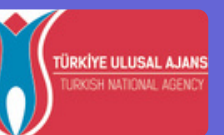

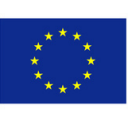

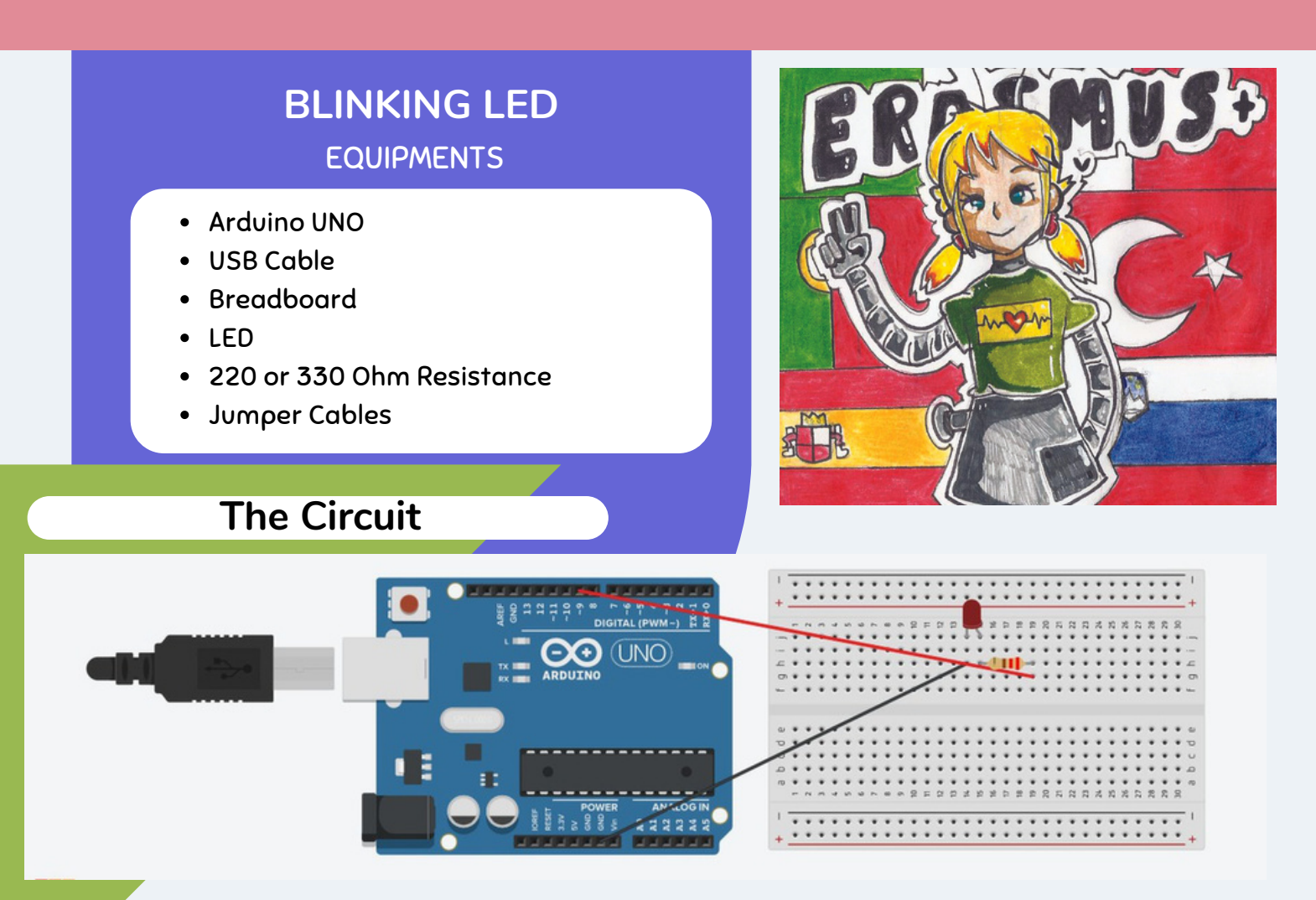

If you connect the longest leg of the LED to a digital pin, You can control it. At this time we connect it to the 9th digital pin to control it.

TIP!!! If you want to check your circuit if it is correct, You can connect the longest leg of LED 5V. Because 5V always provides electrical current. But digital pins provide electrical current according to codes… So that you can control the digital pin by coding, but not 5V!!!

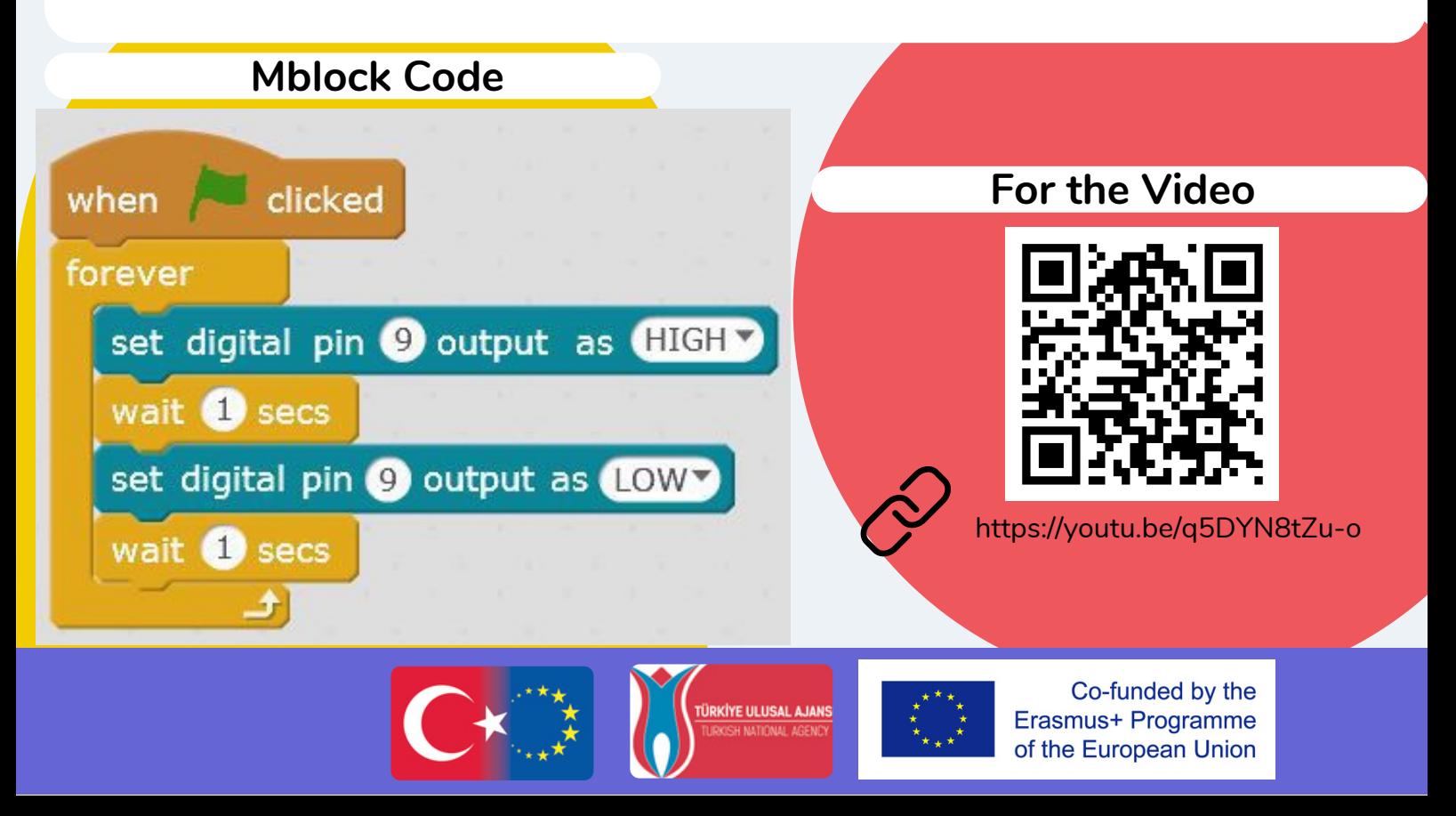

# **KNIGHT RIDER LEDS (CYLON EYE) TIP!**

- Arduino Uno & USB Cable
- Breadboard
- 4 LED or more
- 4 220 ohm resistors
- Jumper wires

# **Mblock Code**

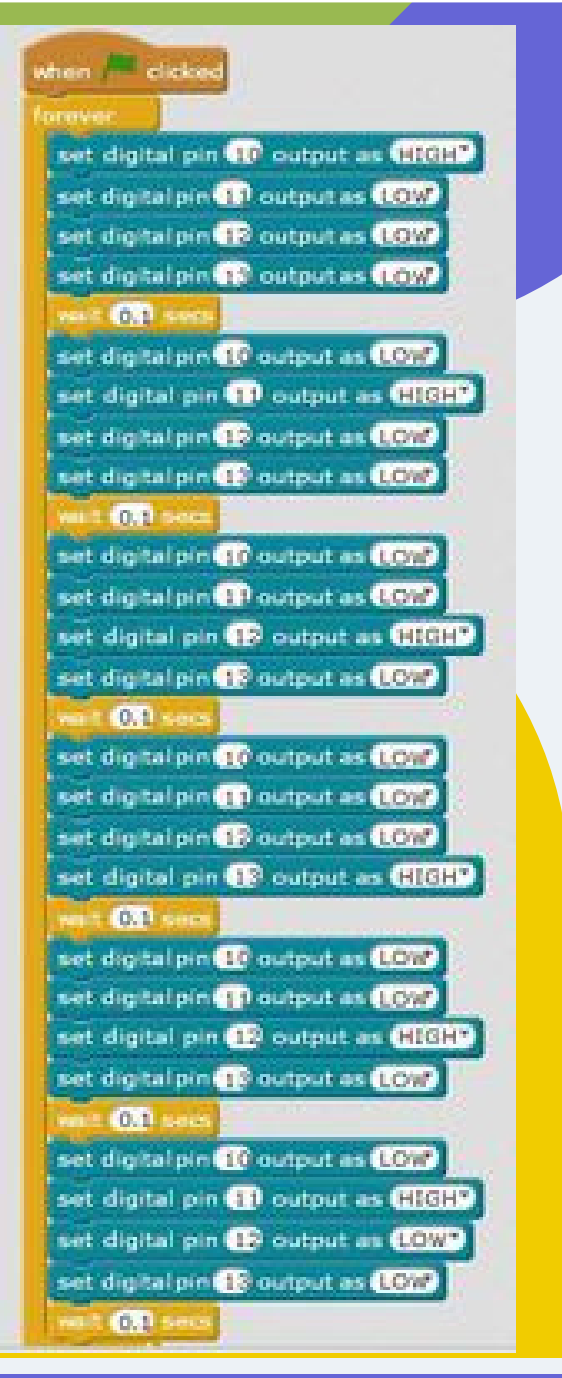

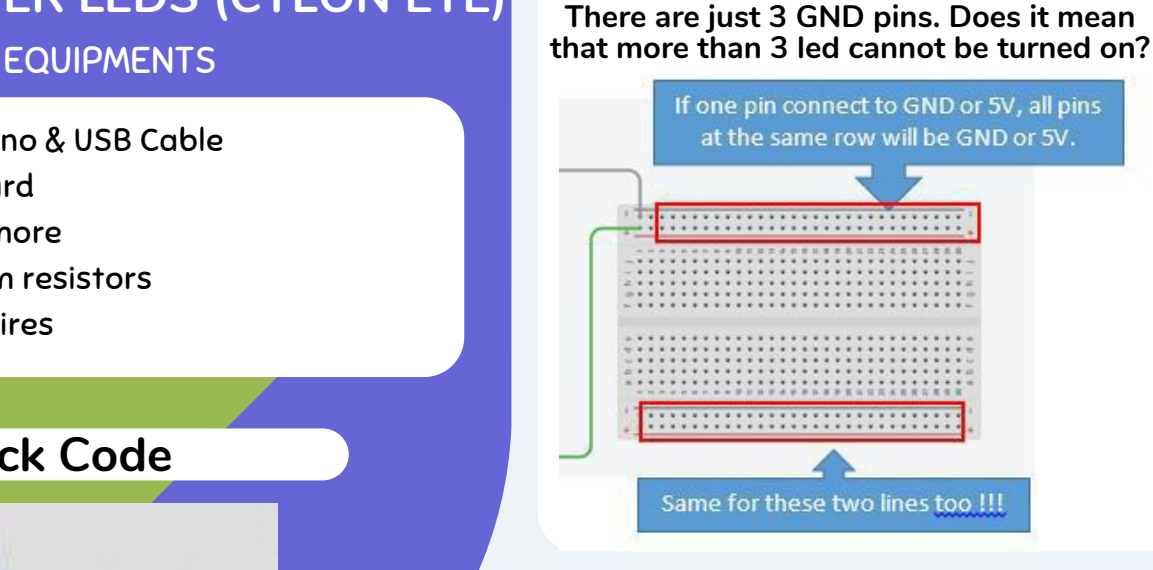

# **The Circuit**

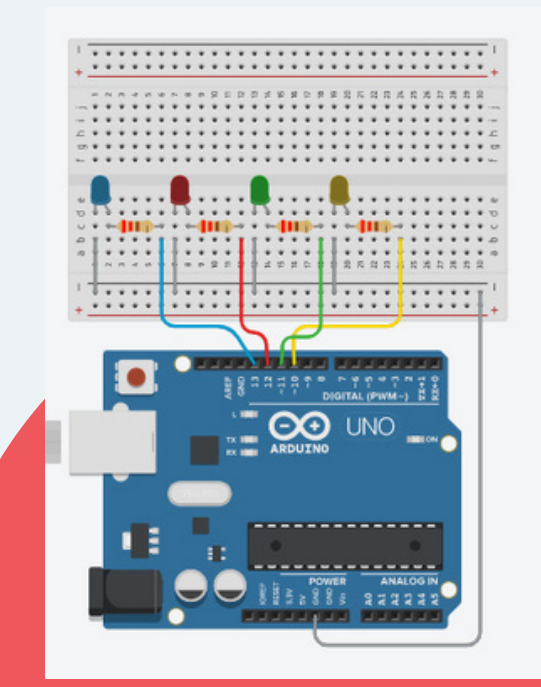

# **For the Video**

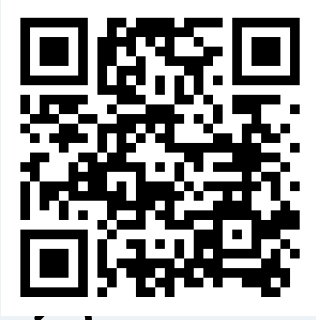

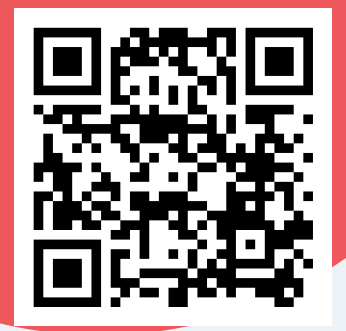

[https://youtu.be/q5DYN8tZu-o](https://youtu.be/lglww2hl8jE) https://youtu.be/ldsH8nJqJY8

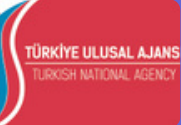

# **EQUIPMENTS**

- Arduino Uno & USB Cable
- Breadboard
- 1 LED or more
- 1 220 ohm resistors
- 1 10K ohm resistors
- Jumper wires

# **The Circuit**

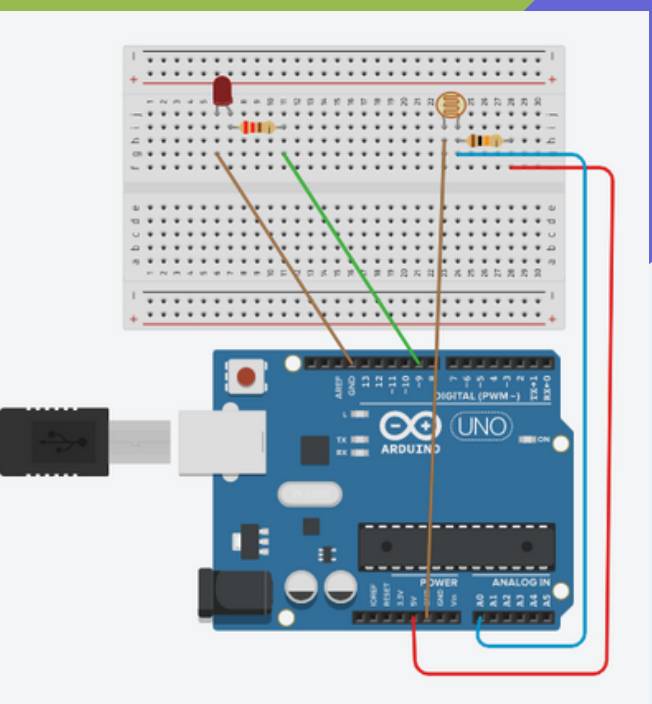

# **For the Video**

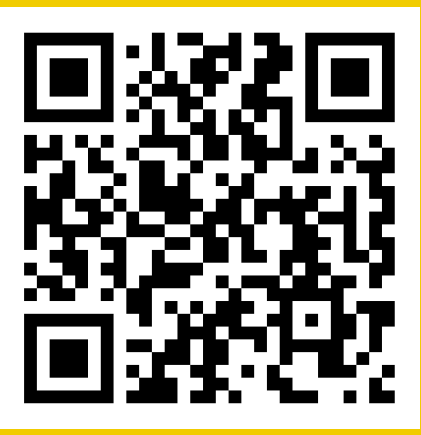

https://youtu.be/xrCGCbl0xuE

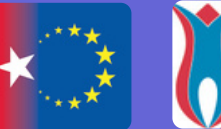

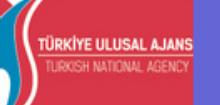

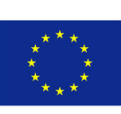

J.

when clicked

forever

if

else

Co-funded by the Erasmus+ Programme of the European Union

## **LDR What is LDR?**

It stands for Light Dependent Resistor or Photoresistor, which is a passive electronic component, basically a resistor which has a resistance that varies depending on the light intensity.

### **How does it work?**

The resistance is very high in darkness, almost high as 1MΩ but when there is light that falls on the LDR, the resistance is falling down to a few KΩ (10-20kΩ @ 10 lux, 2- 4kOmega; @ 100 lux) depending on the model.

**Mblock Code**

set LDR v to read analog pin (A) O

set digital pin (9) output as HIGH

set digital pin @ output as LOW

 $LDR$  < 300 then

# **MEASURE THE TEMPERATURE WITH LM35 SENSOR WHAT IS THE LM35 SENSOR? EQUIPMENTS**

- Arduino Uno & USB Cable
- Breadboard
- 1LM35
- Jumper wires

LM35 is an integrated analog temperature sensor whose electrical output is proportional to Degree Centigrade.

# **The Circuit**

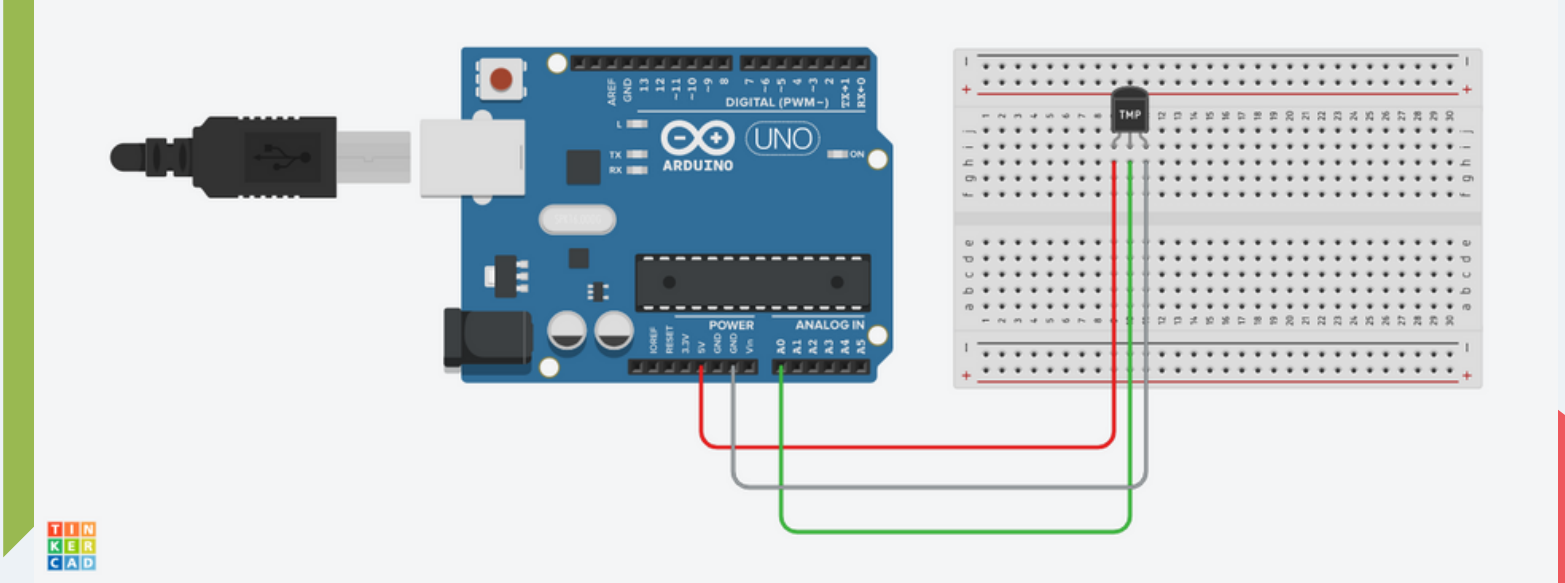

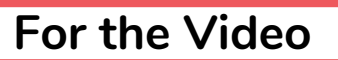

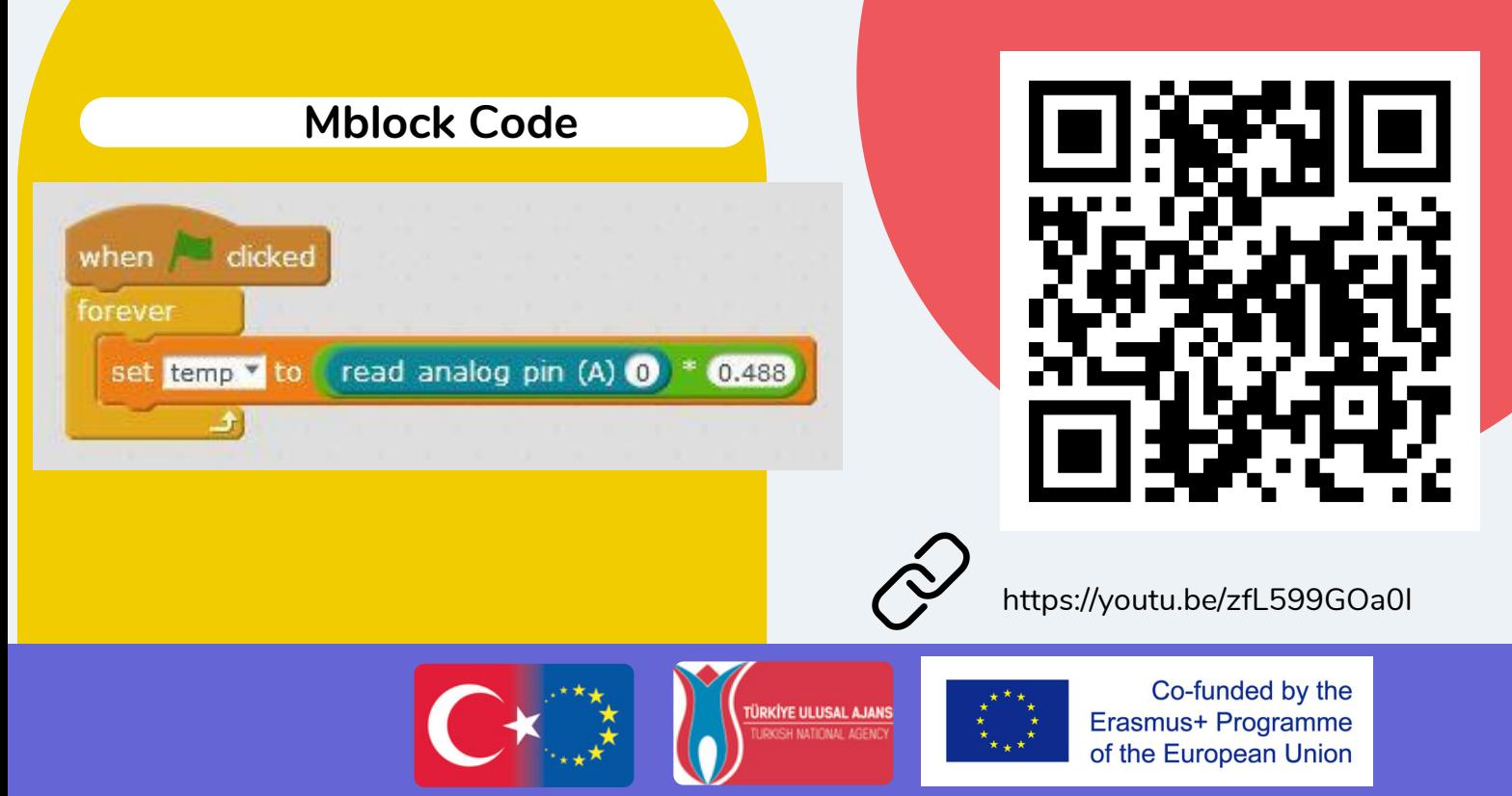

# **PARK SENSOR WITH ULTRASONIC SENSOR & LEDs**

### **EQUIPMENTS**

- Arduino Uno & USB Cable
- Breadboard
- Ultrasonic sensor HR –SC04
- 3leds
- 3 220 OHM resistors
- Jumper cable

# **The Circuit**

### **WHAT IS THE ULTRASONIC SENSOR?**

Ultrasonic distance sensor measures distance by sending ultrasound (40 kHz) and this ultrasound will bounce off the obstacle and return to the sensor.

Distance is measured by time it takes the ultrasound to travel from the sensor and back to the sensor.

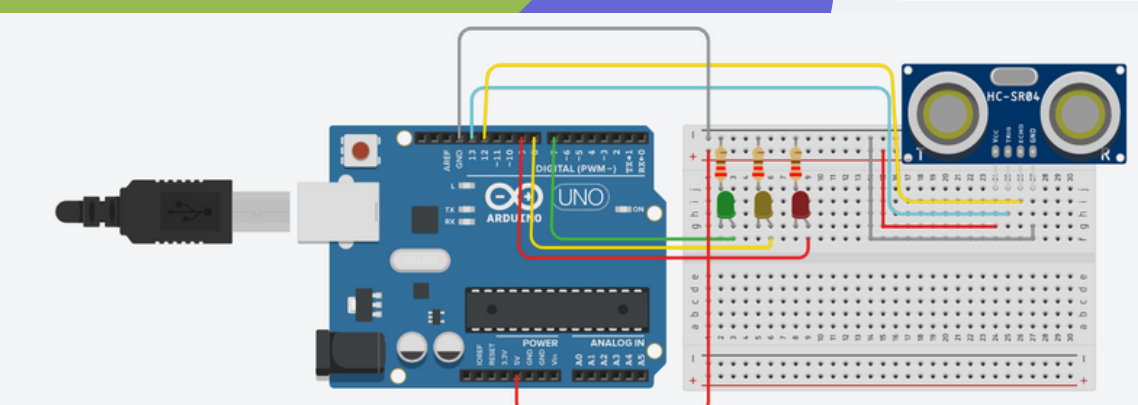

# **Mblock Code**

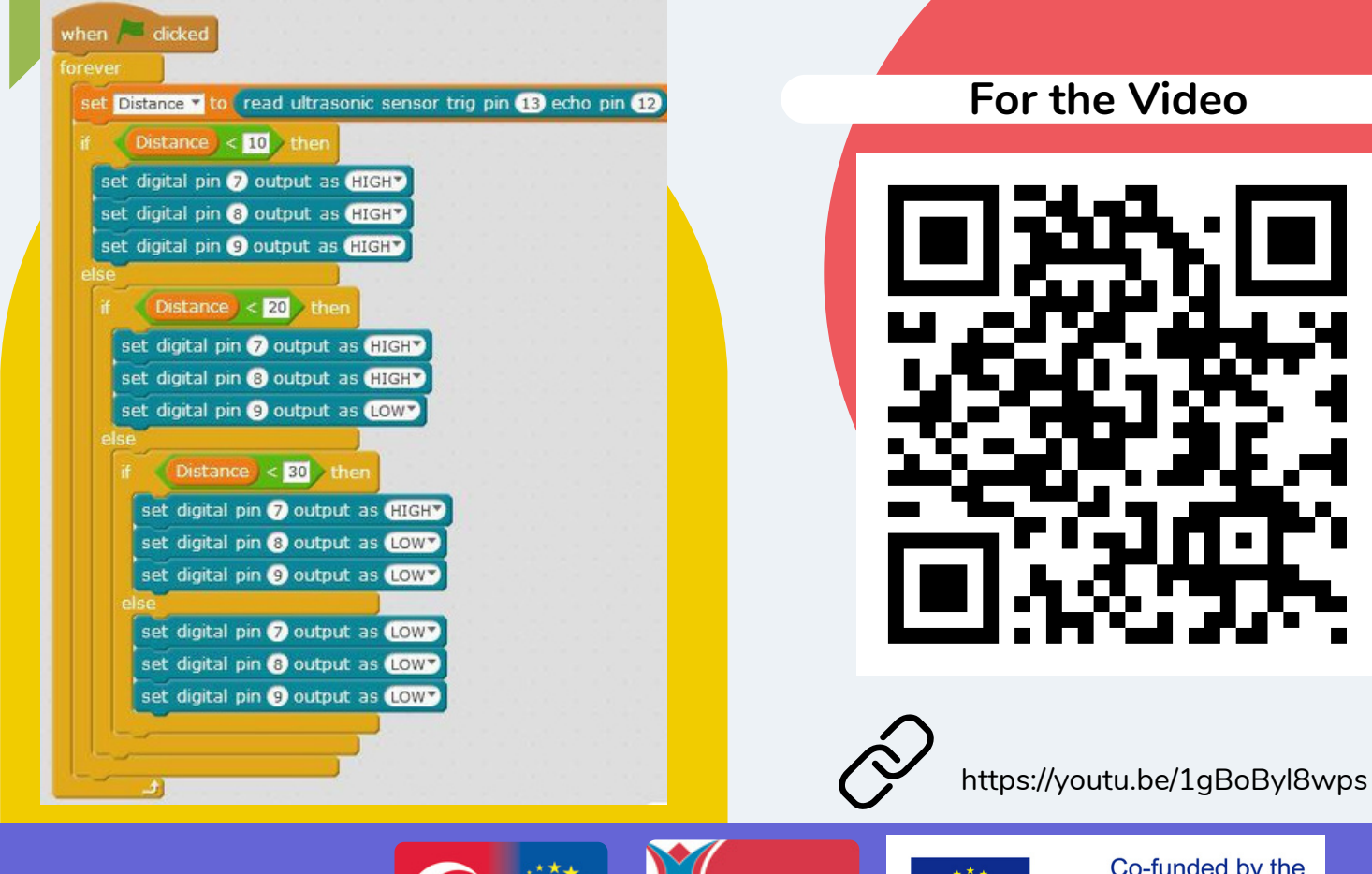

TÜRKİYE ULUSAL AJANS

# **LCD WITH I2C MODULE WHAT IS THE LCD?**

### **EQUIPMENTS**

- Arduino Uno & USB Cable
- 1 LCD with I2C Module
- Jumper wires

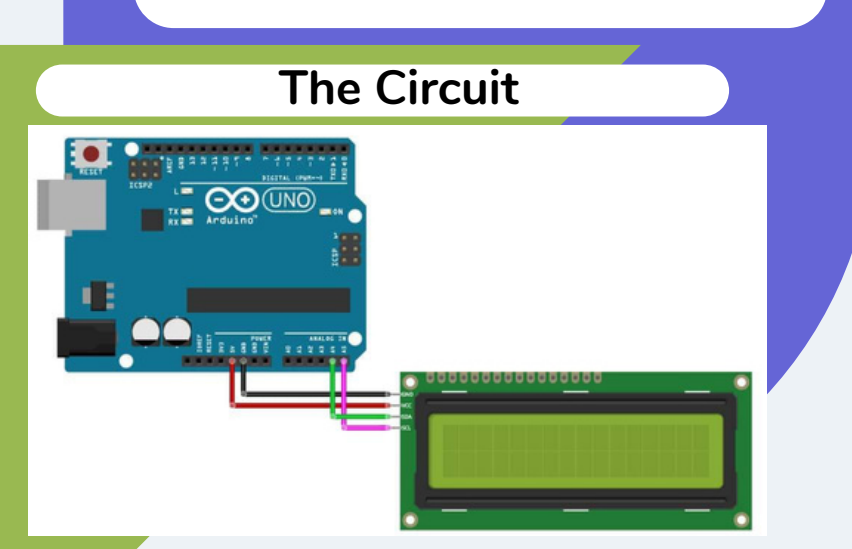

# **Mblock Code**

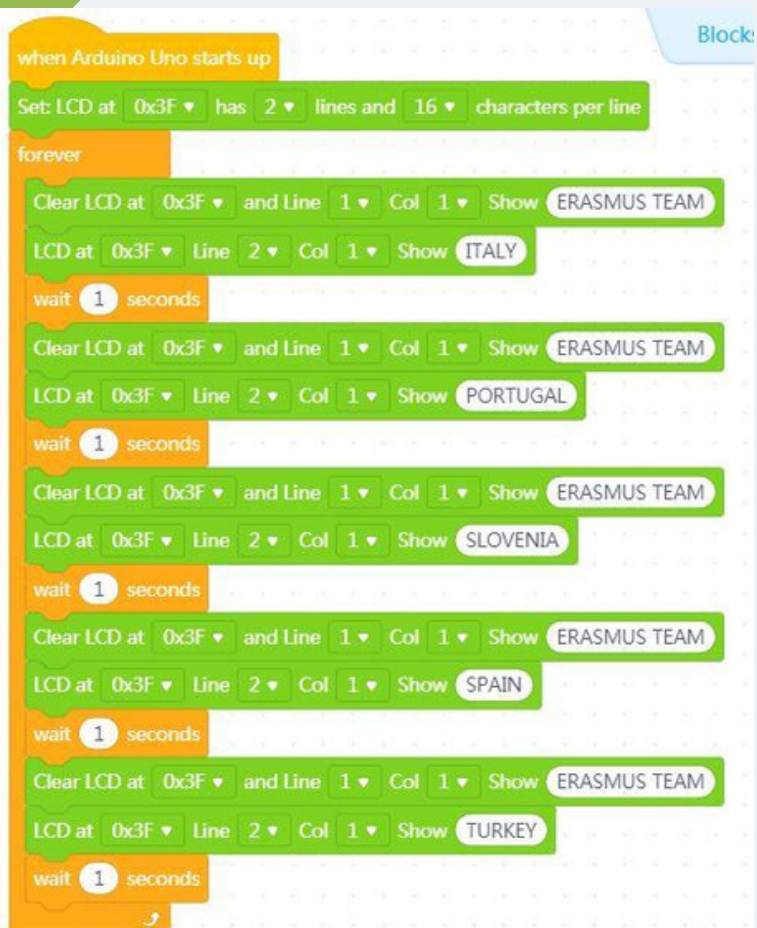

# **Liquid Crystal Display**

LCDs like these are very popular and broadly used in electronics projects as they are good for displaying information like sensors data from your project**.**

The 16x2 LCD has a total of 16 pins. As shown, eight of the pins are data lines (pins 7-14), two are for power and ground (pins 1 and 16), three are used to control the operation of LCD (pins 4-6), and one is used to adjust the LCD screen brightness (pin 3). The remaining two pins (15 and 16) power the backlight.

### **WHAT IS THE I2C MODULE?**

Wiring an I2C LCD is a lot easier than connecting a standard LCD. You only need to connect 4 pins instead of 12.

You can buy LCD with I2C however if you ordered LCD and IC2 module separately, you have to soldered them each other.

# **For the Video**

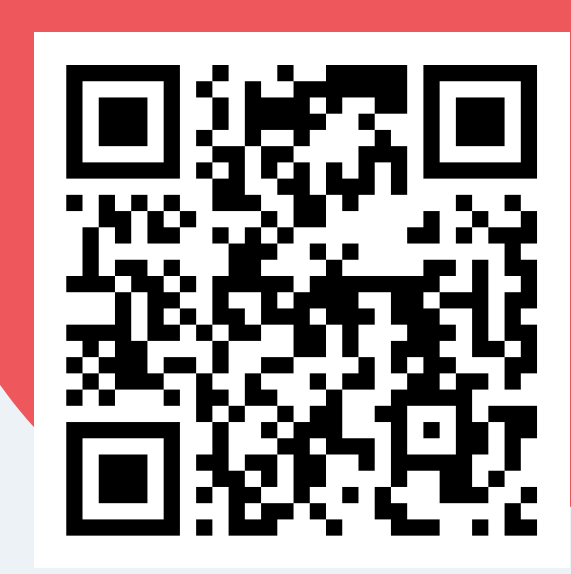

https://youtu.be/BvS7k-wlWaM

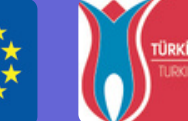

# **MEASURE THE DISTANCE WITH THE ULTRASONIC SENSOR AND LCD EQUIPMENTS** Arduino Uno & USB Cable Breadboard 1 HC-SR04 Ultrasonic Sensor 1 LCD with I2C Module Jumper wires 红下 **The Circuit** ЮI  $\mathbf{\Theta}$ (uno) www.arduinomedia.com **HHI HHI HHI** ::::: **Mblock Code For the Video** Set: LCD at 0x3F v has 2 v lines and 16 v characters per line

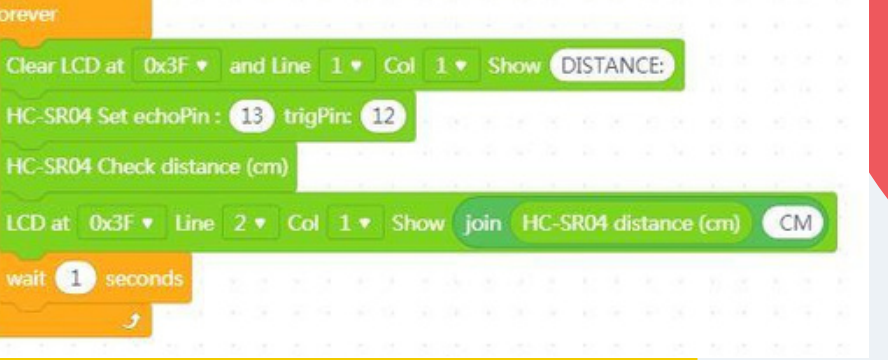

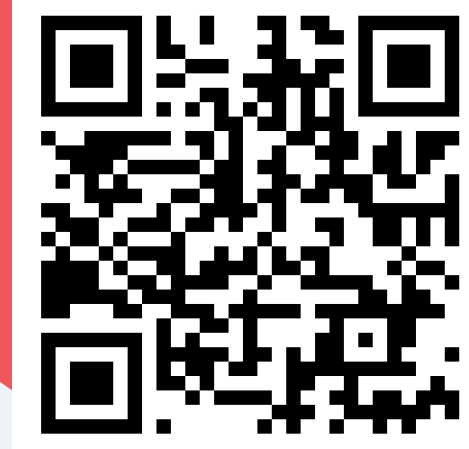

https://youtu.be/f9v9jMb753w

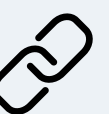

**RKİYE ULUSAL AJANS** 

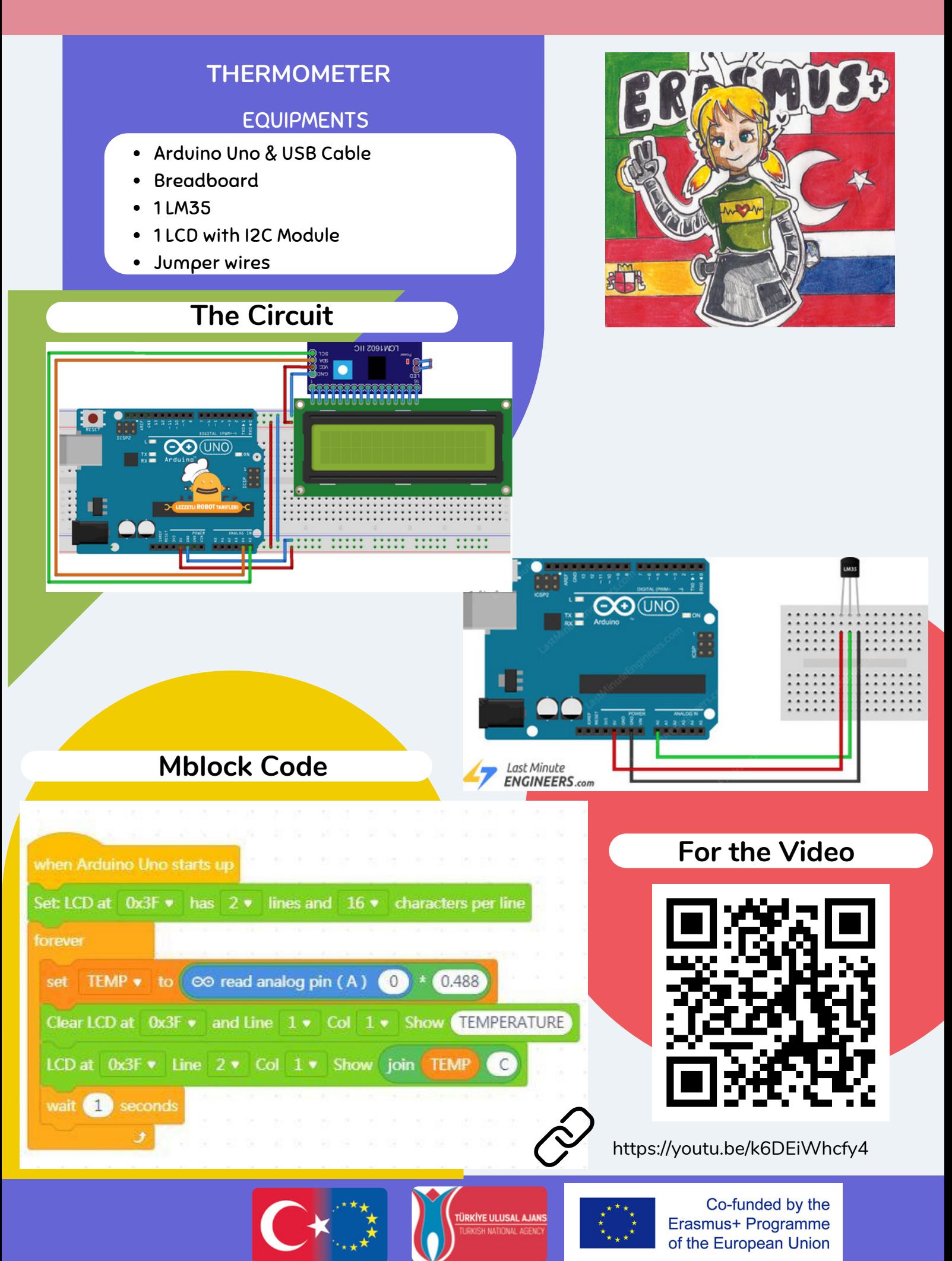

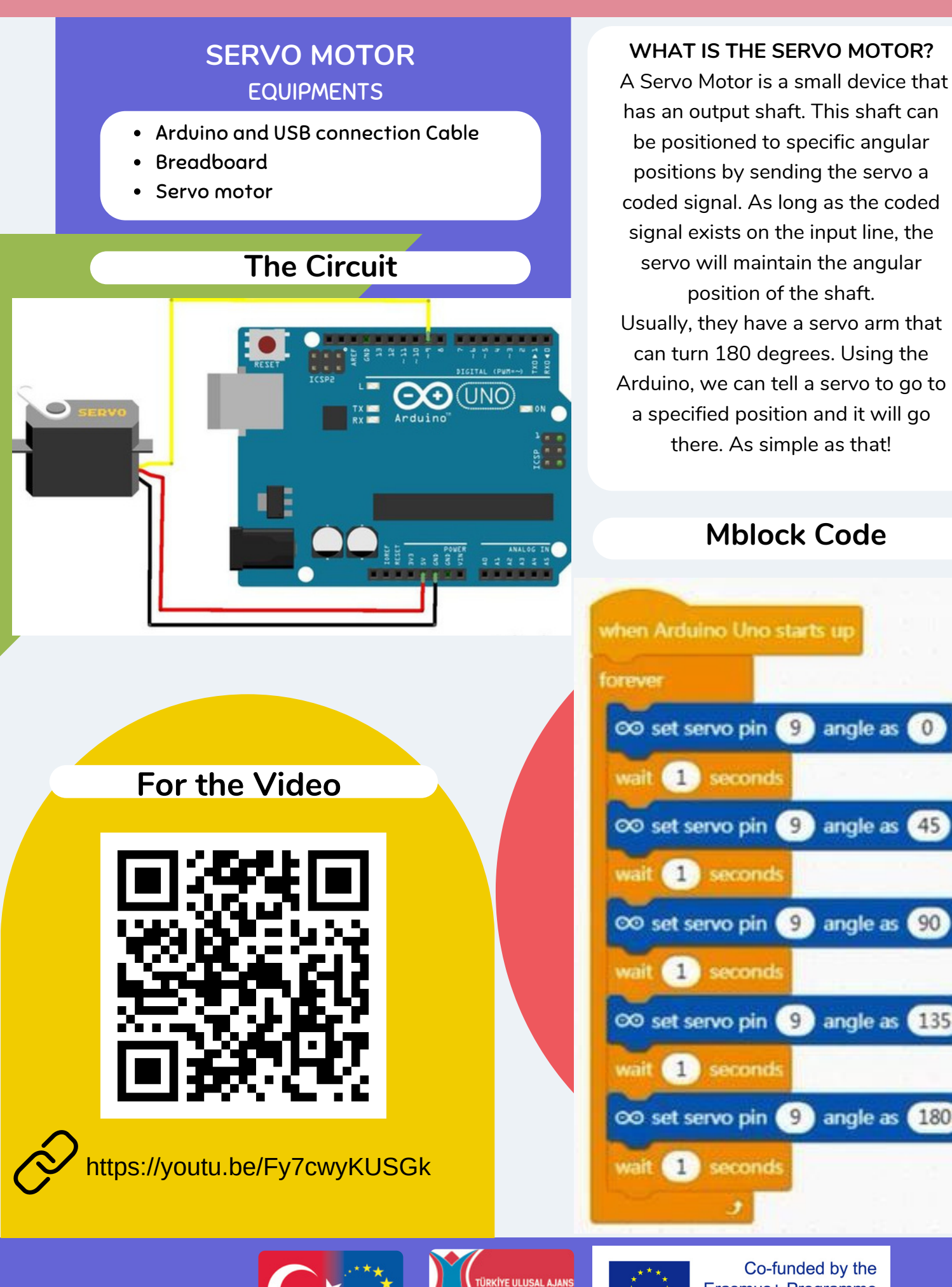

Co-funded by the Erasmus+ Programme of the European Union

angle as

angle as

angle as 135

angle as 180

90

# **AUTO OPENING BOX WITH SERVO MOTOR EQUIPMENTS**

- Arduino and USB connection Cable
- LCD Monitor with I2c module  $\bullet$
- Ultra sonic Distance Sensor
- Servo motor.
- Jumper cable

 $\bullet$ 

# **The Circuit**

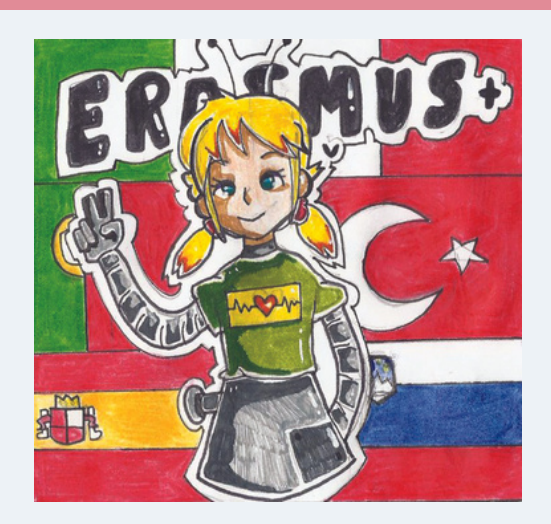

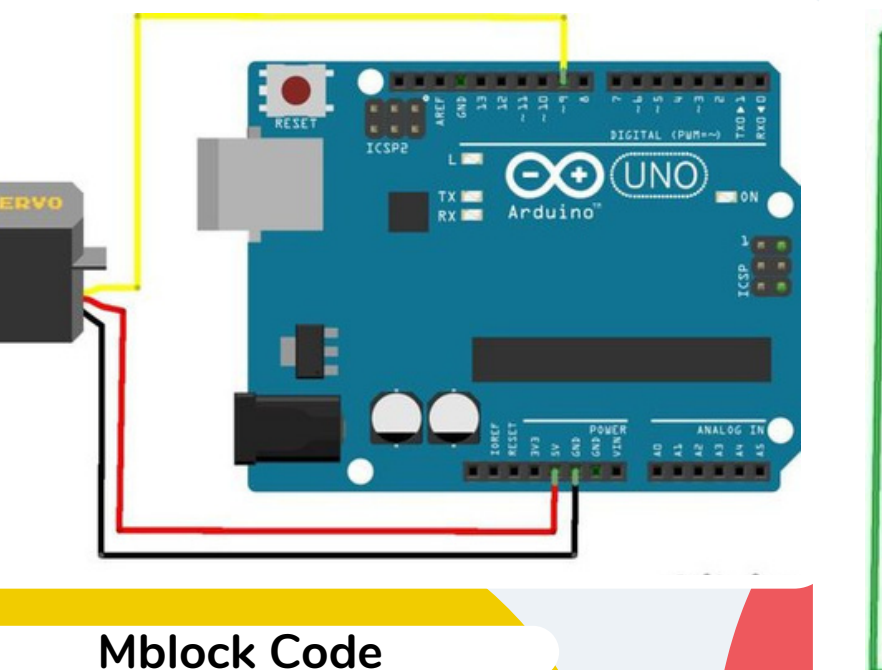

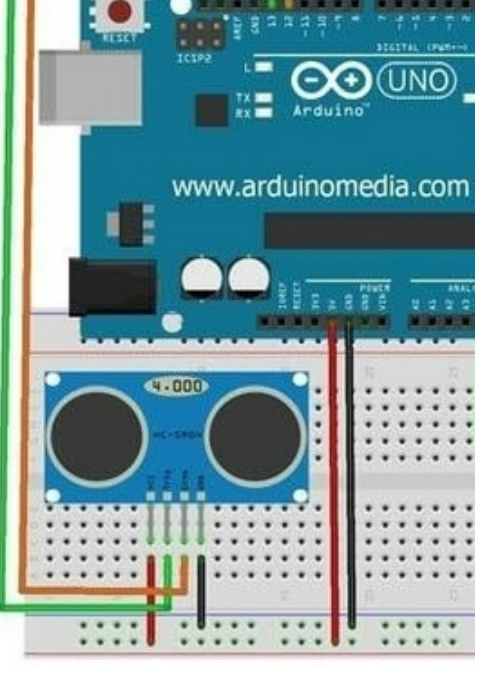

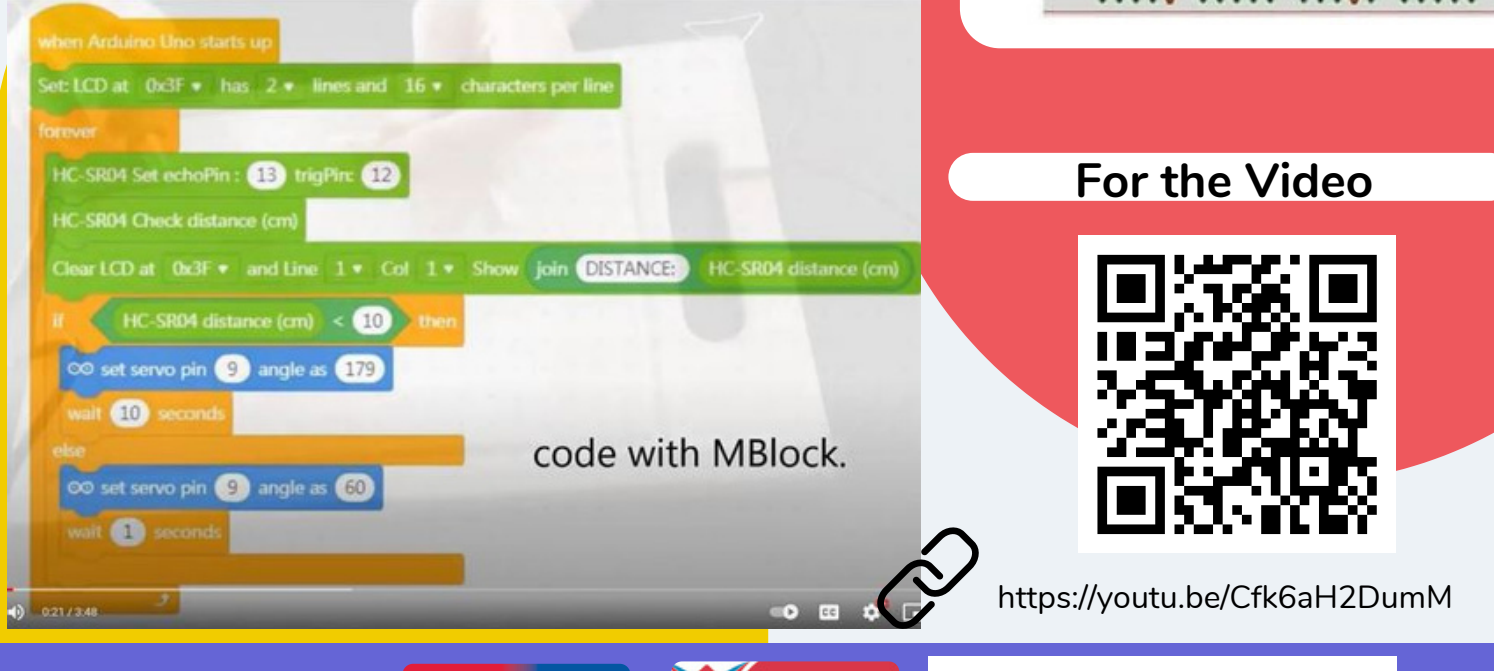

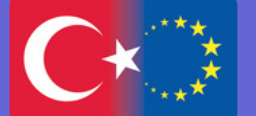

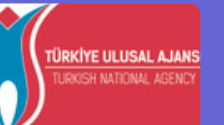

# **DC MOTOR**

### **WHAT IS THE DC MOTOR?**

A DC motor (Direct Current motor) is any of a class of rotary electrical motors that converts direct current electrical energy into mechanical energy. A DC motor is the most common type of motor. ... If you connect these two leads directly to a battery, the motor will rotate. If you switch the leads, the motor will rotate in the opposite direction. Warning − Do not drive the motor directly from Arduino board pins. This may damage the board.

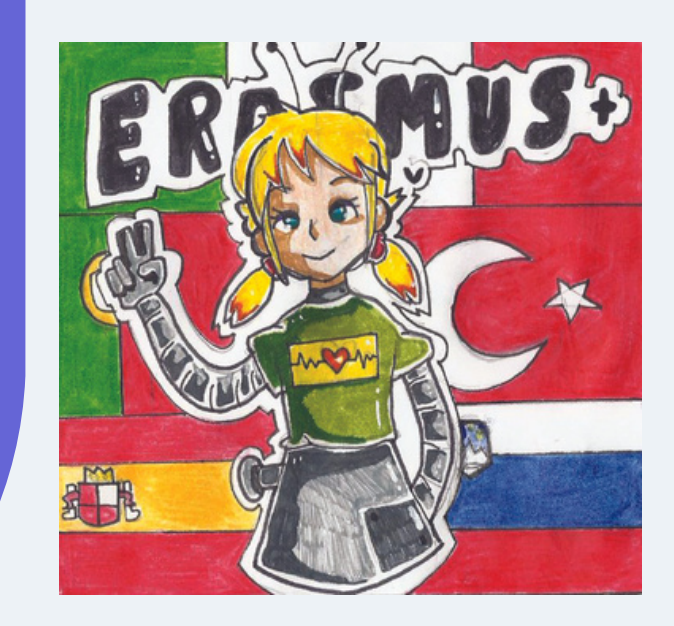

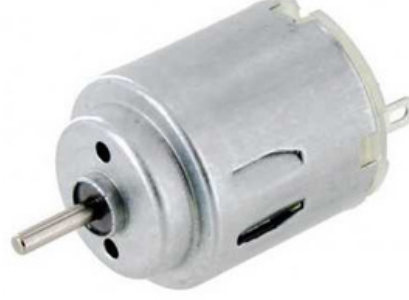

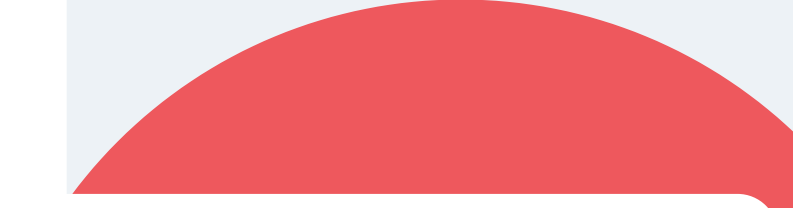

### **L298N DRIVER TO CONTROL THE MOTOR**

The L298N is a dual H-Bridge motor driver which allows speed and direction control of two DC motors at the same time. The module can drive DC motors that have voltages between 5 and 35V, with a peak current up to 2A.

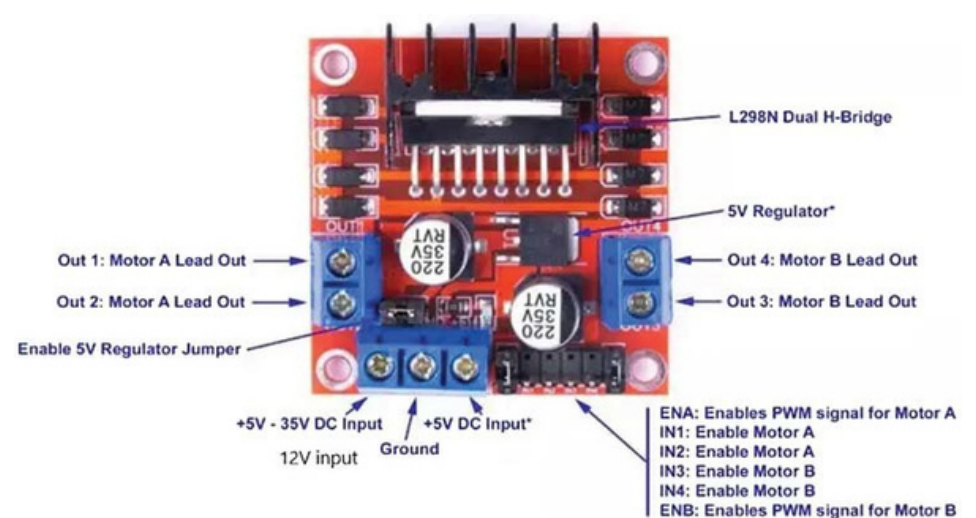

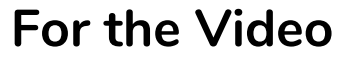

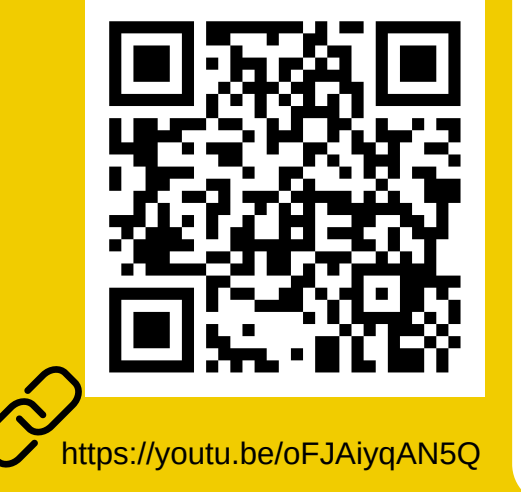

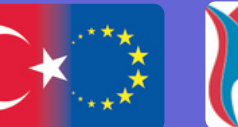

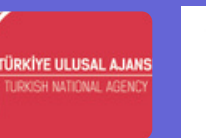

# **FAN WITH THE SPEED CONTROL**

### **EQUIPMENTS**

- Arduino
- DC Motor
- L298n motor Driver  $\bullet$
- Jumper Cable

# **The Circuit**

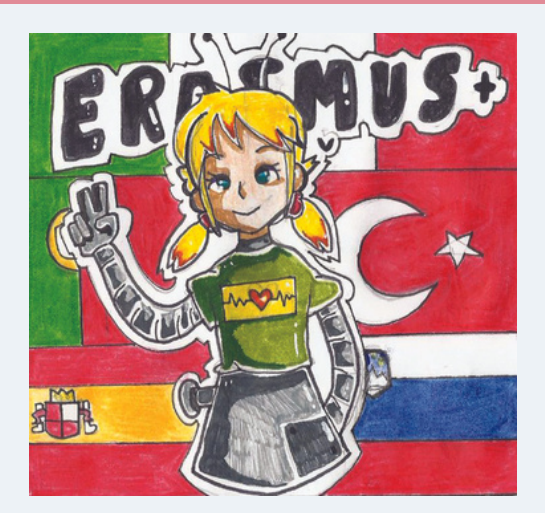

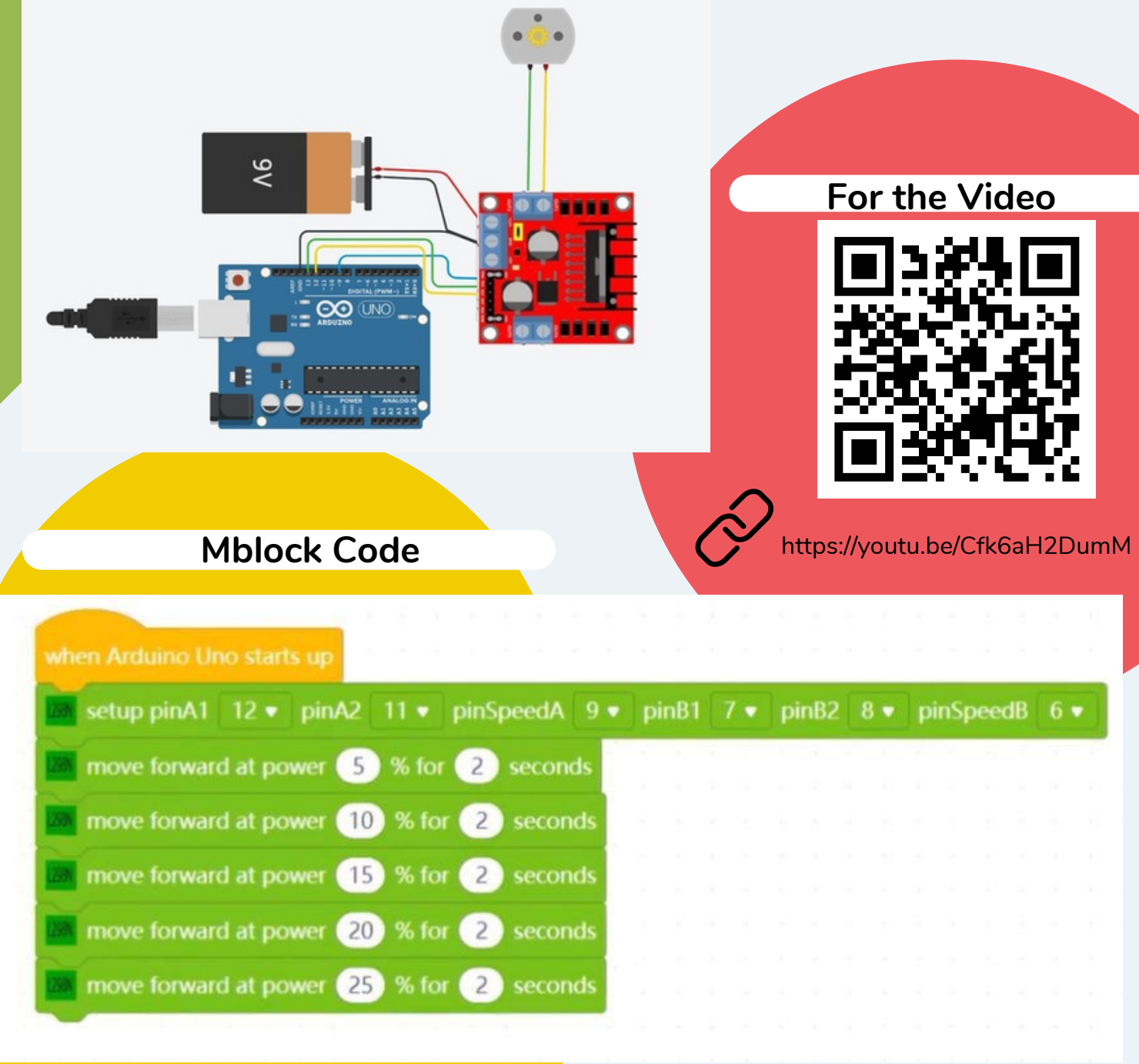

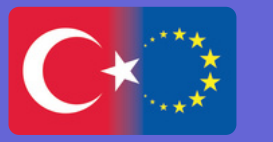

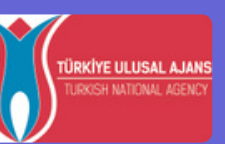

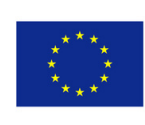

# TURN ON THE LED WITH BLUETOOTH CONTROL **EQUIPMENTS**

- Arduino Uno & USB Cable
- HC06
- LED  $\bullet$
- 220 ohm resistor  $\bullet$
- Female and male Jumper cables  $\bullet$
- Mobil phone

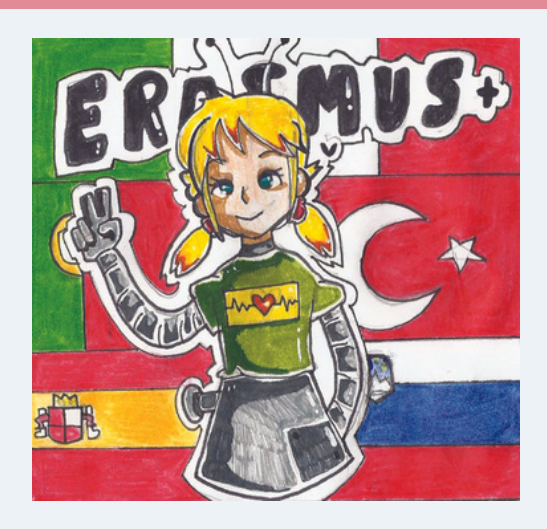

Erasmus+ Programme of the European Union

# **The Circuit**

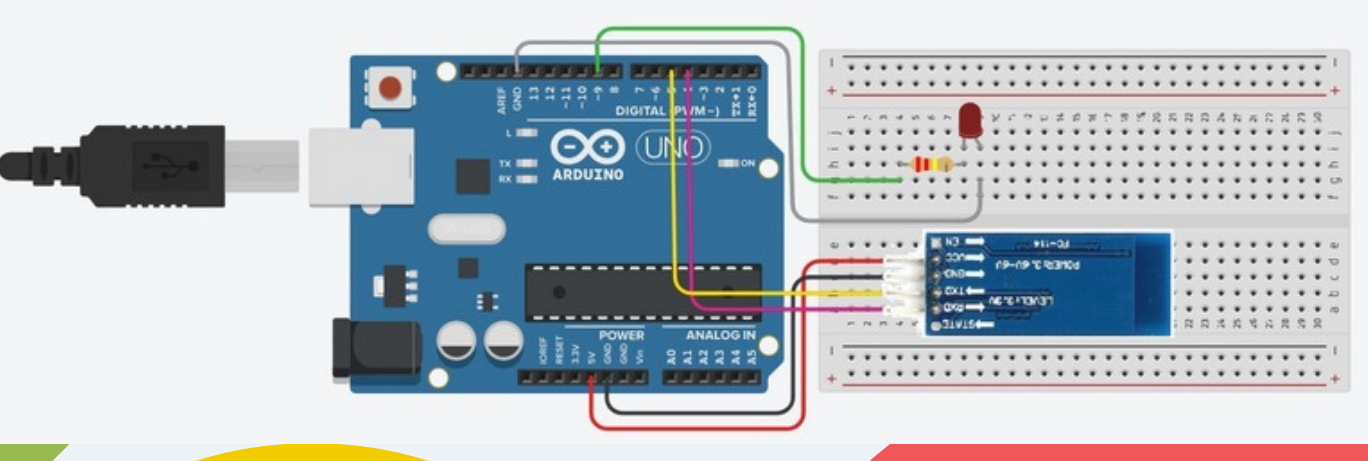

# **Mblock Code**

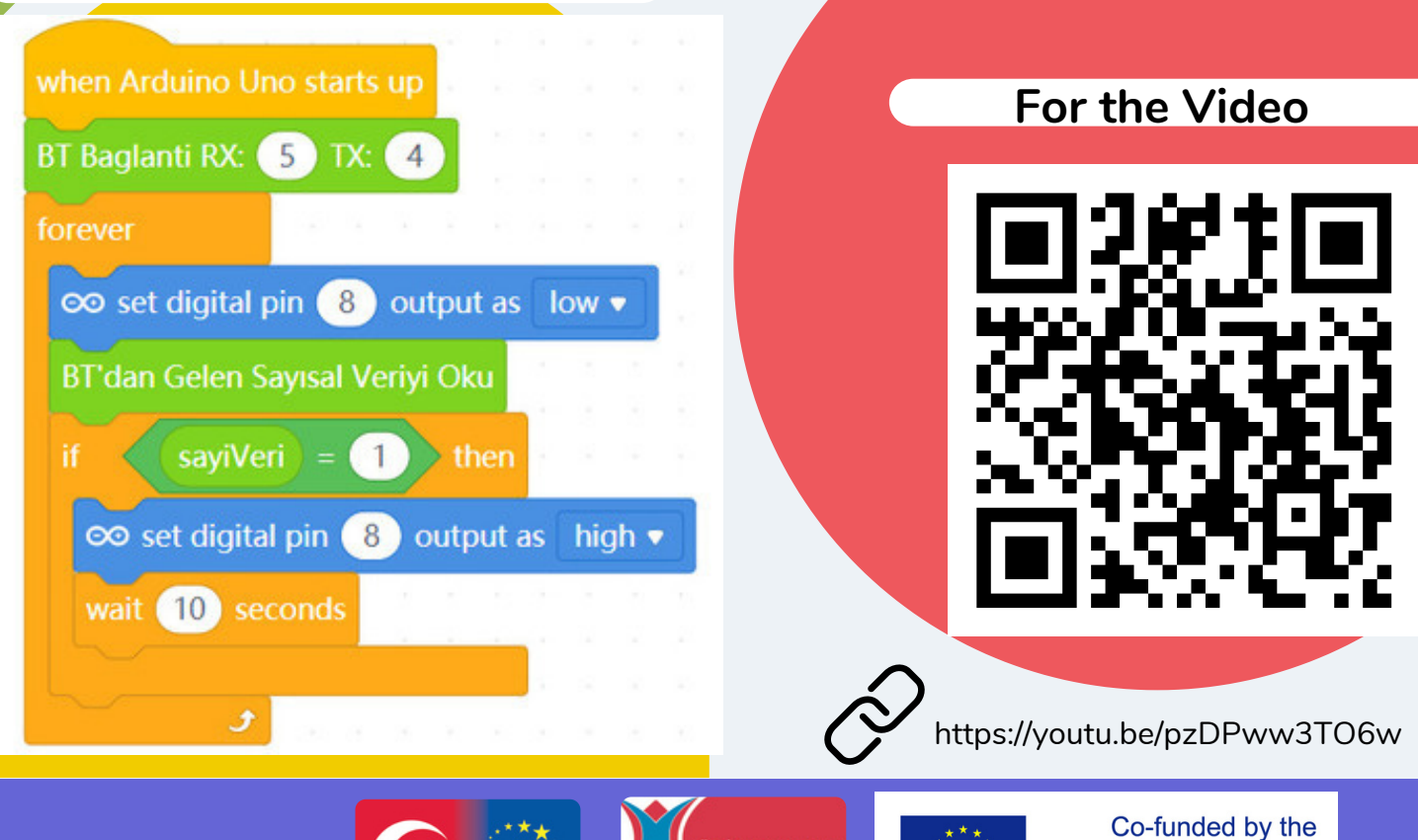

**RKİYE ULUSAL AJANS** 

# STUDENTS' PROJECTS EXHIBITED IN 13 PORTUGAL LTT **ITALY PORTUGAL** All these projects exhibited in Portugal are related with LEDs & sensors!**SLOVENIA SPAIN TURKEY**

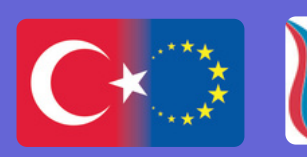

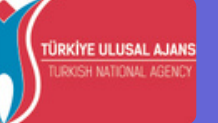

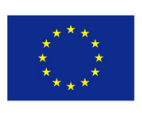

# STUDENTS' PROJECTS EXHIBITED IN SLOVENIA LTT

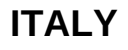

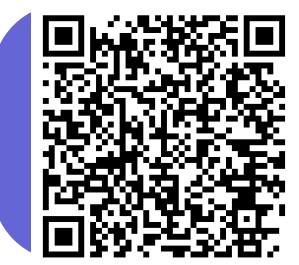

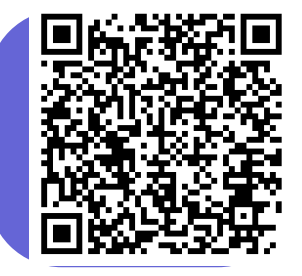

# **PORTUGAL**

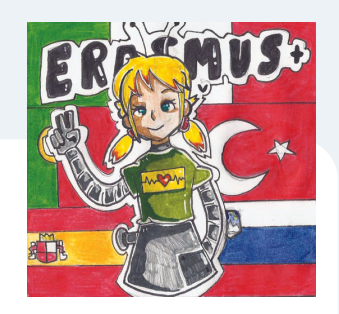

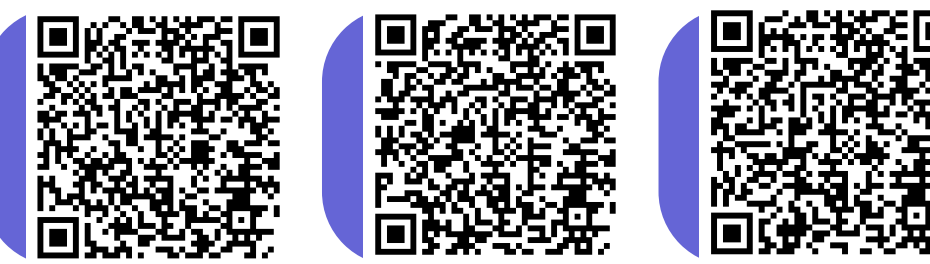

# **SLOVENIA**

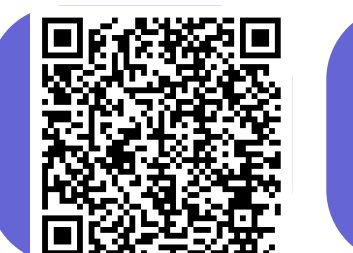

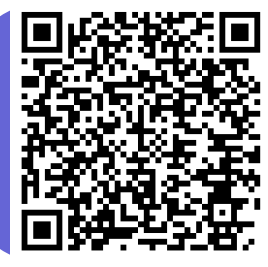

# All these projects exhibited in Slovenia included mofor.

### **SPAIN**

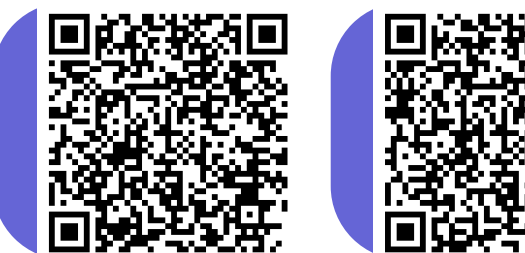

# **TURKEY**

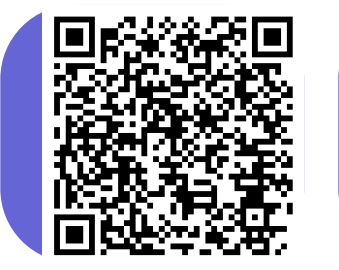

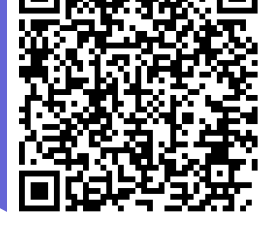

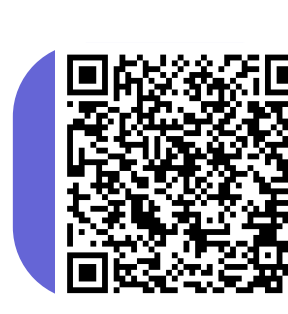

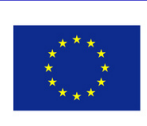

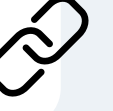

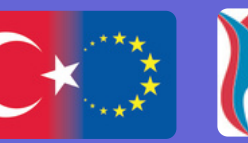

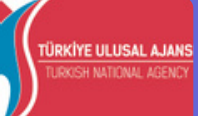

# STUDENTS' PROJECTS EXHIBITED IN TURKEY LTT

# **ITALY**

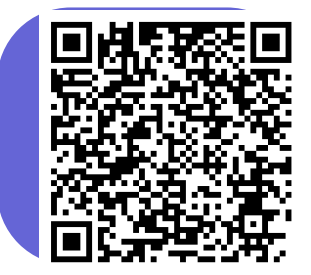

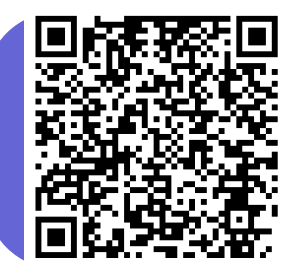

# **PORTUGAL**

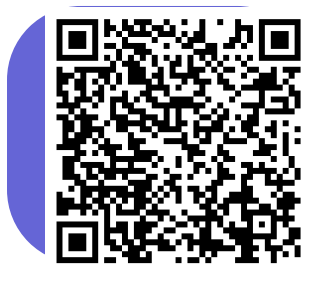

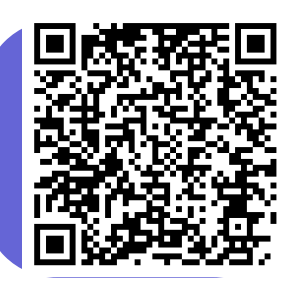

# **SLOVENIA**

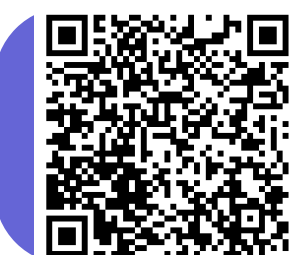

### **SPAIN**

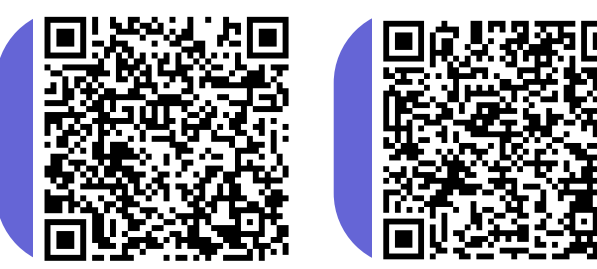

### **TURKEY**

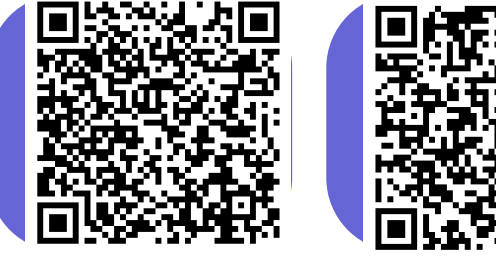

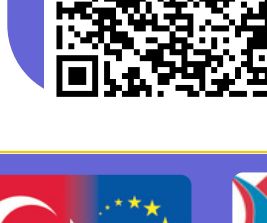

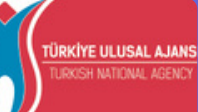

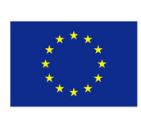

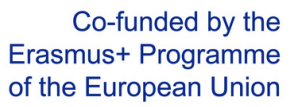

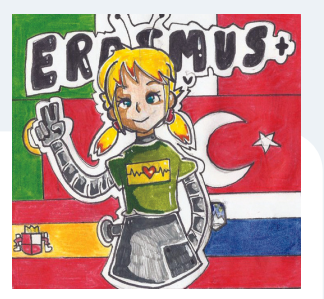

All these projects exhibited in Turkey included bluetooth module!

# STUDENTS' PROJECTS EXHIBITED IN ITALY LTT

# **ITALY**

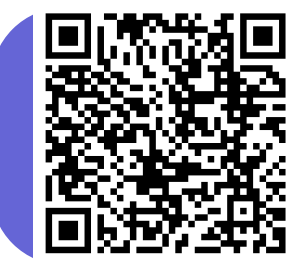

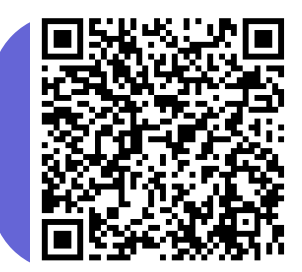

# **PORTUGAL**

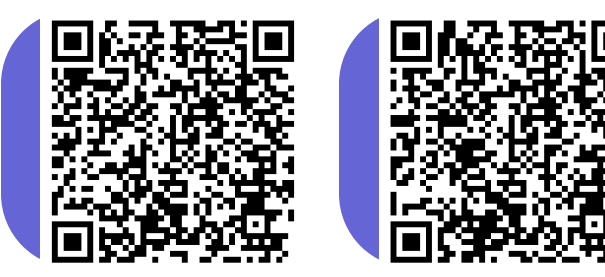

# **SLOVENIA**

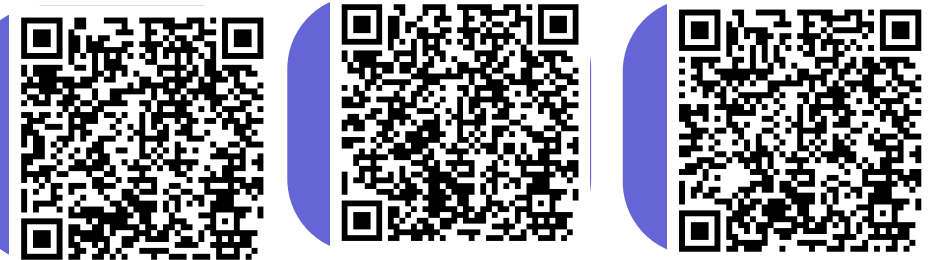

### **SPAIN**

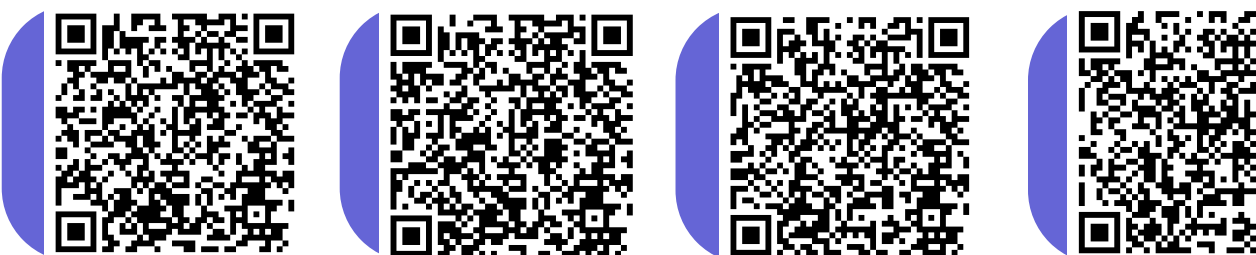

# **TURKEY**

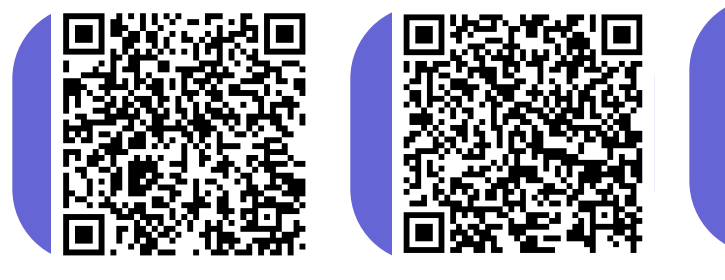

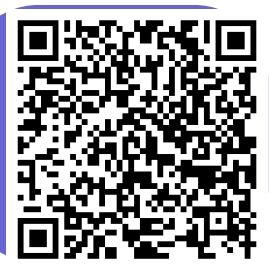

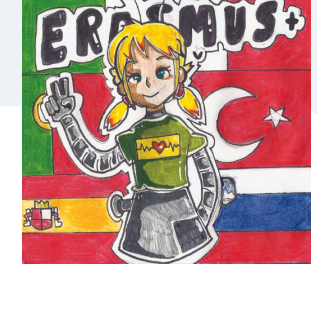

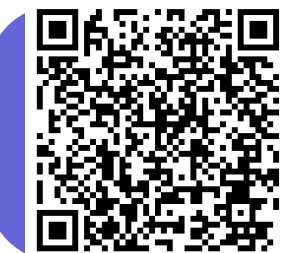

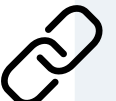

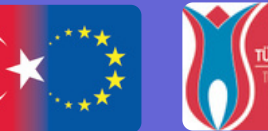

TÜRKİYE ULUSAL AJANS H NATIONAL AGEN

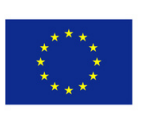

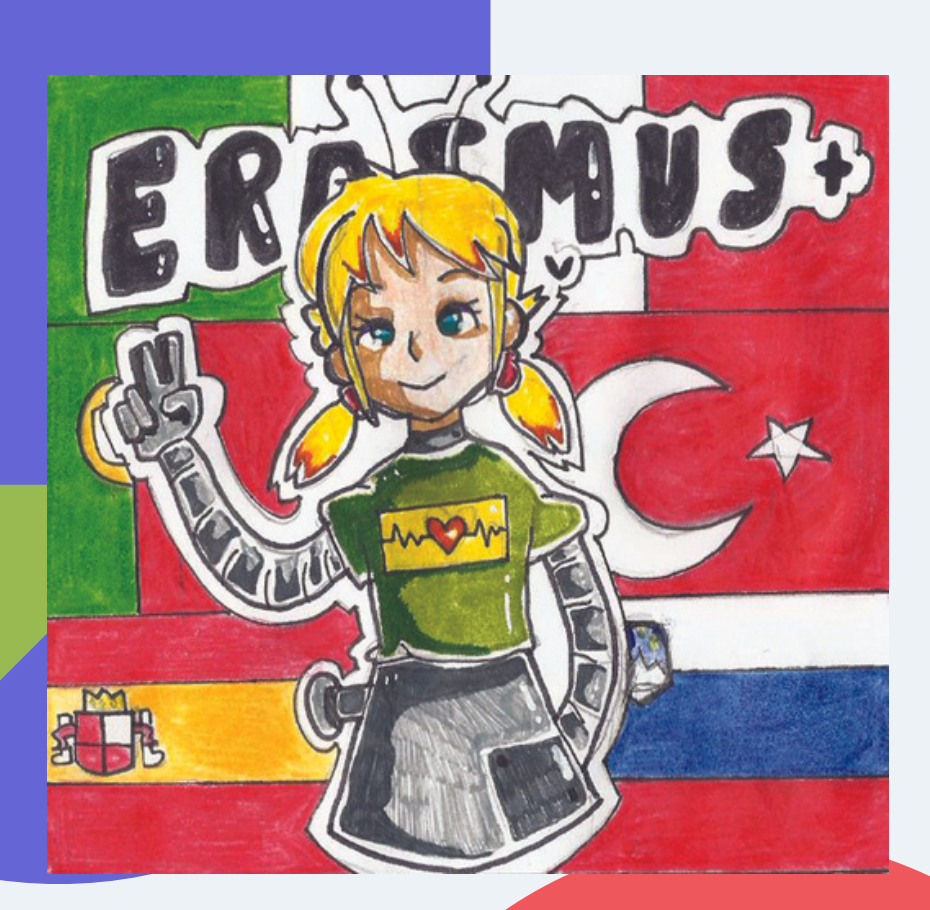

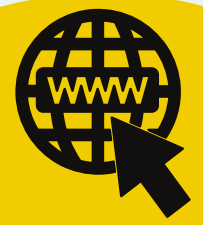

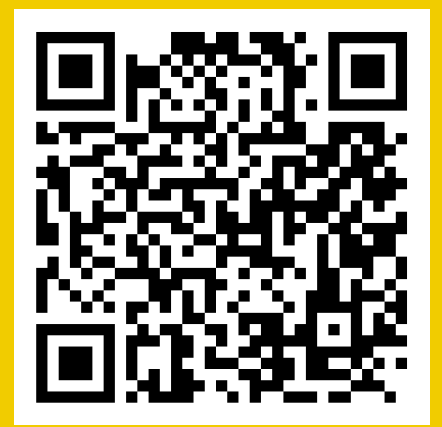

https://openyourdoorstodig.wixsite.com/erasmus

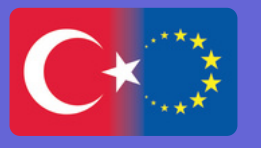

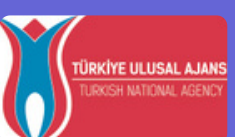

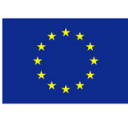

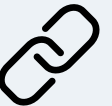